## **Phonak Target** テスト設定による周波数特性測定について

画像の指示に沿って、補聴器の性能を確認するための、周波数特性測定用設定を行う機能です。テスト設定の手順は以下の通りです。

テスト設定の種類は、測定器種によって異なります。

②

ullesa<br>ullese

テスト設定

戻る

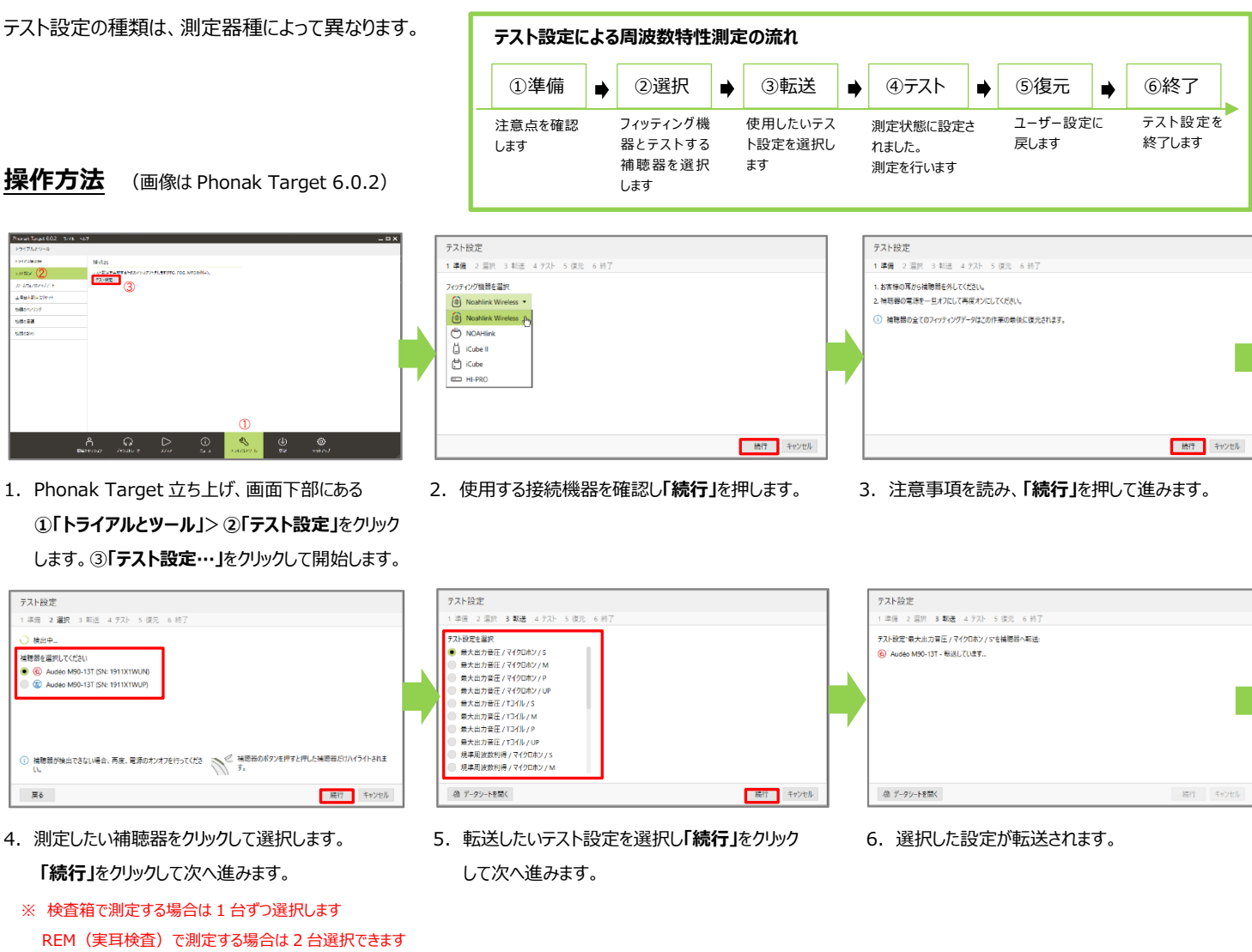

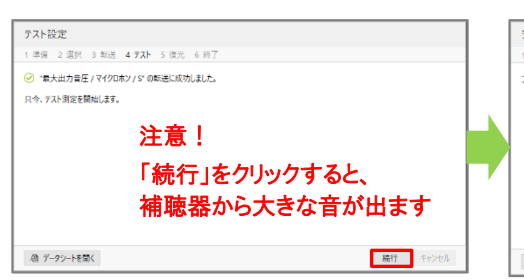

- 7.テスト設定の準備が整ったら、「続行」をクリックして 8.**「続行」**をクリックして復元します。 9.補聴器の前回の設定が復元されます。 テストを開始します。
- ※ Noahlink または Hi-Pro を使用している場合、 ①ケーブルを外して測定することも、 ②ケーブルを付けたまま測定することも可能です。

テスト設定 テスト設定 - <br>| 準備||2 選択||3 転送||4 テスト||**5 復元**||6 終了 1 準備 2 選択 3 転送 4 テスト 5 編元 6 終了 -<br>コンッテンソガデニクな/音=テキストめに\*はキャキカHwカLアイデタLL 補職器のフィッティングデータを復元 4 Audéo M90-13T - 復元しています。 @ データシートを開く 精行 キャンセル ■ データシートを開く

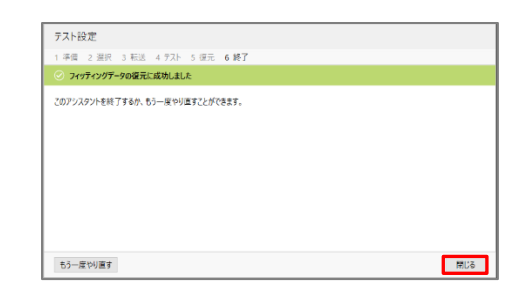

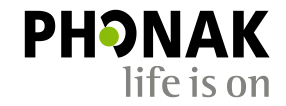